## **Microsoft (MS) Teams User Guide**

## **Join the meeting**

1) **Use the web browser e.g. Google Chrome/ Microsoft Edger** (Safari is NOT supported) to join the meeting.

Do NOT choose *Windows app* unless you have a registered Teams account.

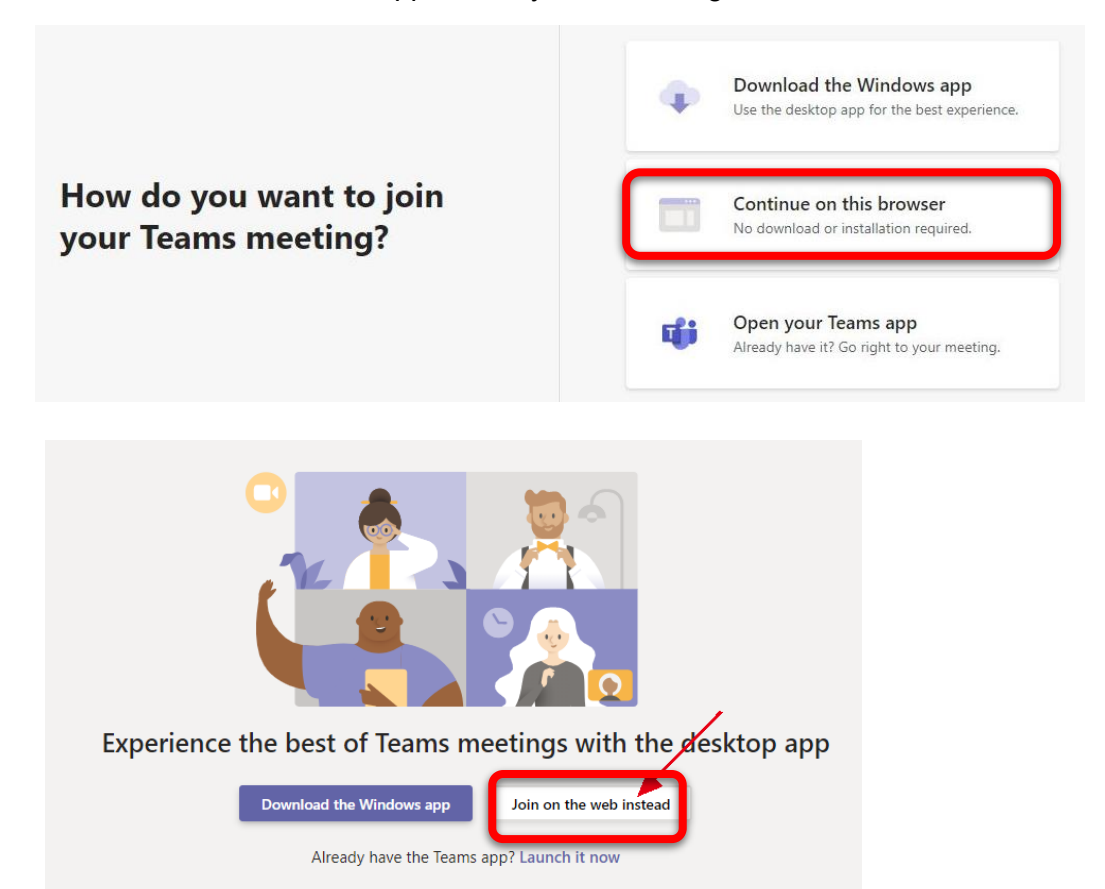

2) **Allow** MS Team to use your mic and camera for the meeting.

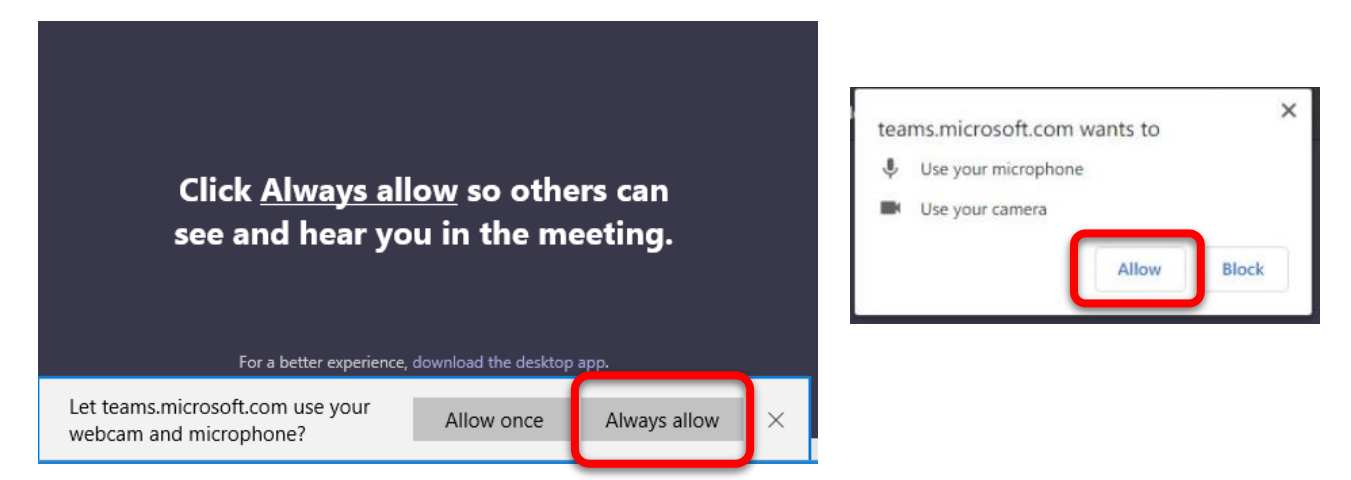

3) **Enter your full name** (e.g. Peter WANG) i.e. your registered name for identity check.

**Turn off** camera and microphone (You can turn them on, *if necessary*, after entering the meeting).

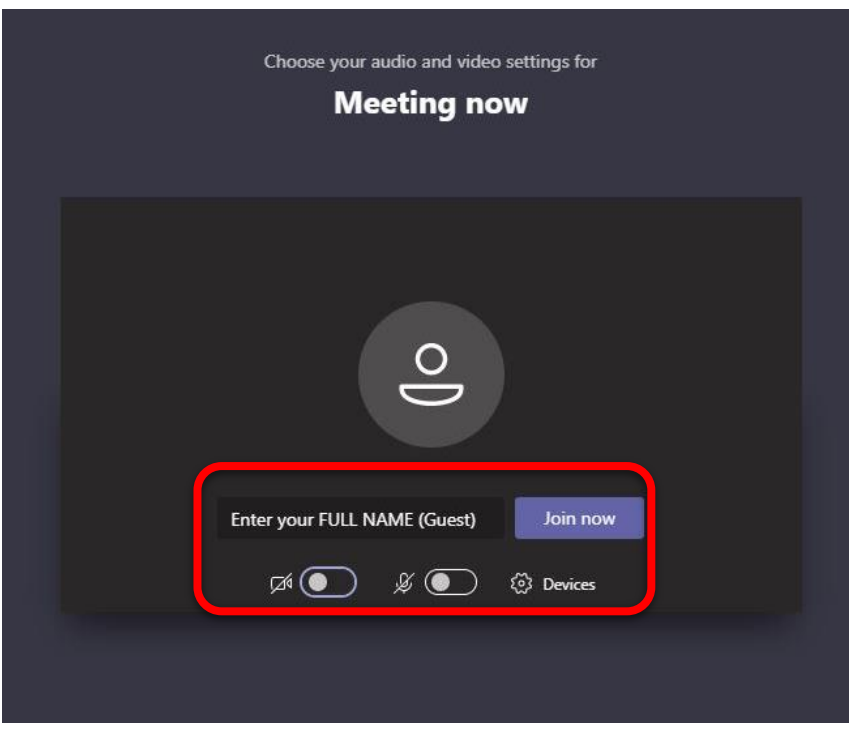

Click **Join now**.

4) You will be admitted to the meeting after the organizer verified your identity.

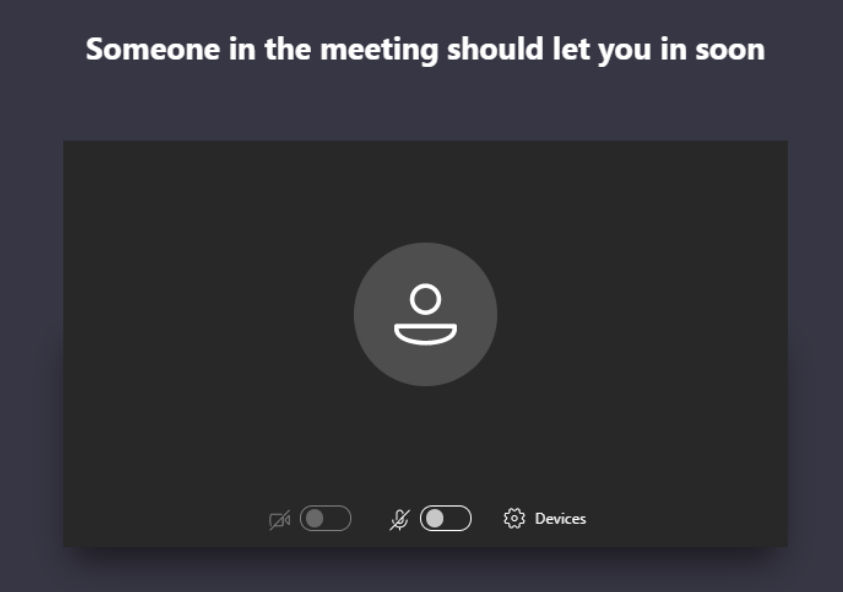

# **Start the presentation (for presenters/ discussants)**

- 1) **Open** your PPT file.
- 2) **Turn on** video and audio.

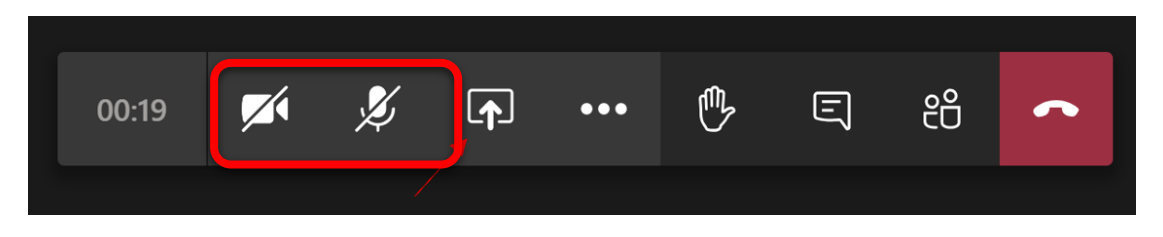

3) Click the **share** button.

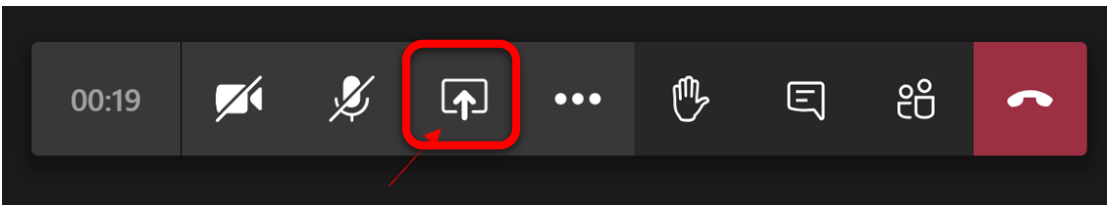

4) Select **Screenshare** and open your PPT. Please **close other files on your desktop** as audience can see your screen.

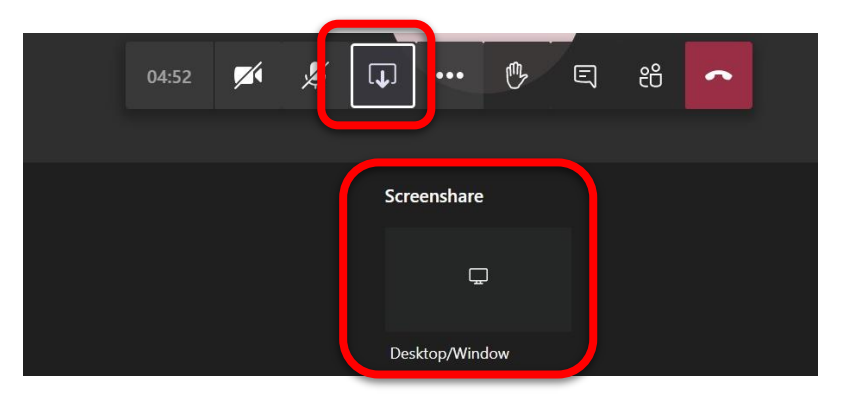

5) Click **include system audio** (**applicable for Windows app** – only choose this if you need audio for your presentation).

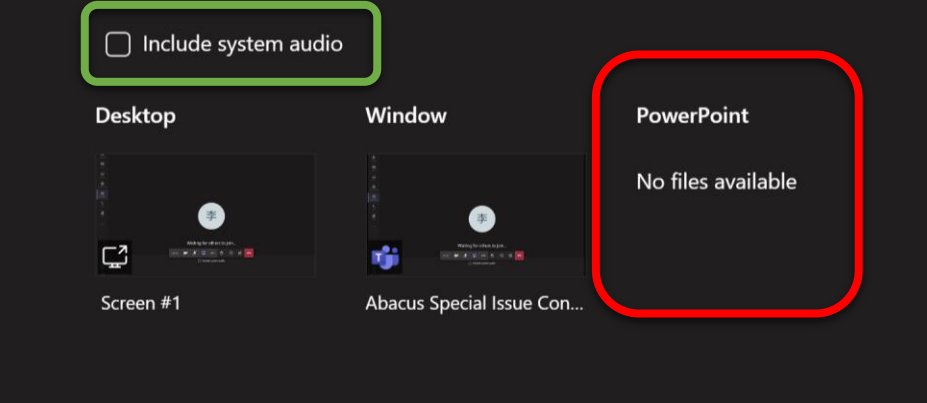

# **Raise questions during Q&A**

Raise questions by **turning on the microphone** (please follow instructions from the moderator).

### Please **mention your name and affiliation before the question**.

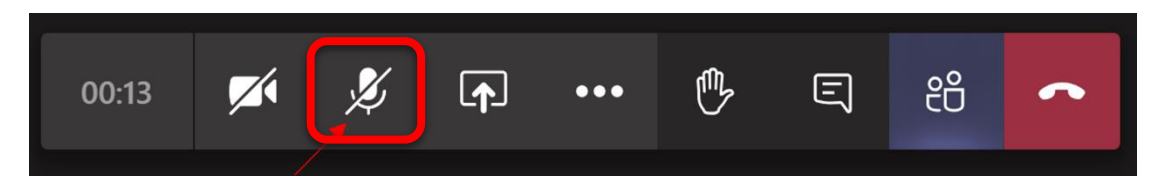

## **Other resources**

### **Share your screen:**

[https://support.microsoft.com/en-us/office/show-your-screen-during-a-meeting-90c84e5a-b6fe-4ed4-](https://support.microsoft.com/en-us/office/show-your-screen-during-a-meeting-90c84e5a-b6fe-4ed4-9687-5923d230d3a7) [9687-5923d230d3a7](https://support.microsoft.com/en-us/office/show-your-screen-during-a-meeting-90c84e5a-b6fe-4ed4-9687-5923d230d3a7)

#### **Show your PowerPoint slides:**

[https://support.microsoft.com/en-us/office/tip-show-powerpoint-slides-in-a-meeting-ddfc73dd-b957-](https://support.microsoft.com/en-us/office/tip-show-powerpoint-slides-in-a-meeting-ddfc73dd-b957-4f2b-8e42-ce078f51873c) [4f2b-8e42-ce078f51873c](https://support.microsoft.com/en-us/office/tip-show-powerpoint-slides-in-a-meeting-ddfc73dd-b957-4f2b-8e42-ce078f51873c)